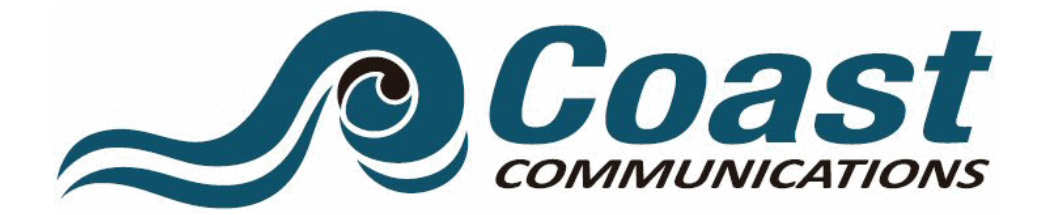

## **How do I use WatchTVEverywhere?**

It is easy to start using WatchTVEverywhere. There first step is registration.

- Open your browser and go to [https://watchtveverywhere.com](https://watchtveverywhere.com/)
- Select your TV provider from the drop down menu and click on Submit
- Click on "Register". You will need two pieces of information to register:
	- o Your account number (last 6 digits only)
	- o The correct spelling of the last name on the account

The best thing to do is have your latest invoice handy.

- You will be asked to:
	- $\circ$  Provide an email address. This will be your user name. This can be any valid email address.
	- o Provide a password
	- o Select a password reset question
	- o Supply the answer to the password reset question
- Click on Register
- Now, check the email address you just provided. You will find an email message with your watchtveverywhere.com activation link. Click on the link to complete the registration process.
- You are done and can begin to enjoy WatchTVEverywhere.

It is important you keep your username and password confidential. Use of your credentials by others will result in loss of WatchTVEverywhere privileges.